Meeting Technology TEKs

- The Technology Applications online curriculum for grades K – 5
- Accessed through the Internet -<u>http://www.tech.classroom.com</u>
- Contains about 40 lessons per grade level
- Lessons are correlated to math, language arts, science and social studies TEKS
- Your teacher login and password (Patty Williams created for you) give you access to entire lessons that include an overview, objectives, prerequisites, time estimate, materials, preparation and vocabulary.
- The Procedure offers step-by-step instructions for teaching the lesson

# -Username: usernamelisd Password: lisdlobos

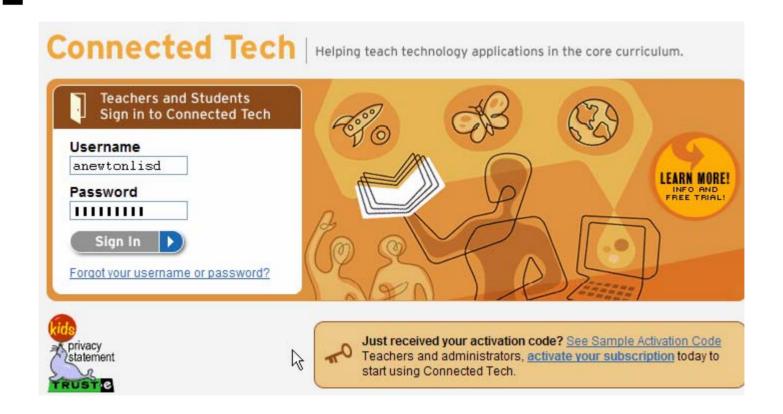

- The Technology Applications online curriculum for grades K – 5
- Accessed through the Internet -<u>http://www.tech.classroom.com</u>
- Contains about 40 lessons per grade level
- Lessons are correlated to math, language arts, science and social studies TEKS
- Your teacher login and password (Patty Williams created for you) give you access to entire lessons that include an overview, objectives, prerequisites, time estimate, materials, preparation and vocabulary.
- The Procedure offers step-by-step instructions for teaching the lesson

### **Getting Started – suggested steps**

Once you have logged in to the site be sure you click the Resources tab at the top of the screen. Select a particular **subject** to explore.

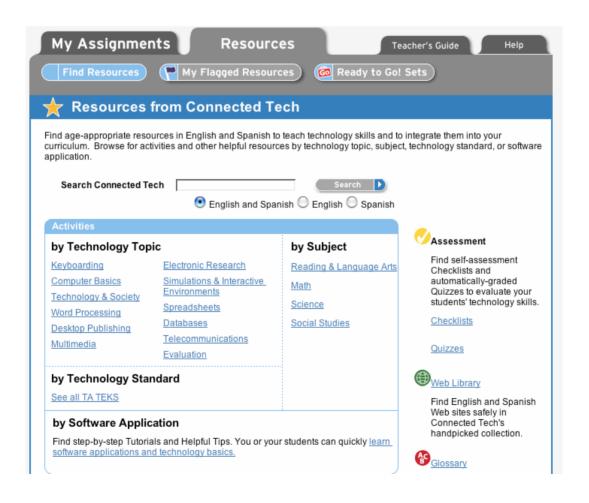

- The Technology Applications online curriculum for grades K – 5
- Accessed through the Internet -<u>http://www.tech.classroom.com</u>
- Contains about 40 lessons per grade level
- Lessons are correlated to math, language arts, science and social studies TEKS
- Your teacher login and password (Patty Williams created for you) give you access to entire lessons that include an overview, objectives, prerequisites, time estimate, materials, preparation and vocabulary.
- The Procedure offers step-by-step instructions for teaching the lesson

### **Getting Started – suggested steps**

Once you have logged in to the site be sure you click the Resources tab at the top of the screen. Select a particular **subject** to explore.

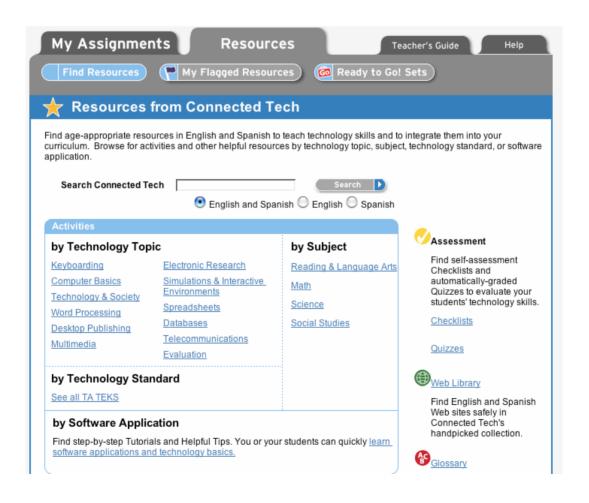

Within each Subject section you will find several lessons. Click on the title underlined and in blue to go to the complete lesson description.

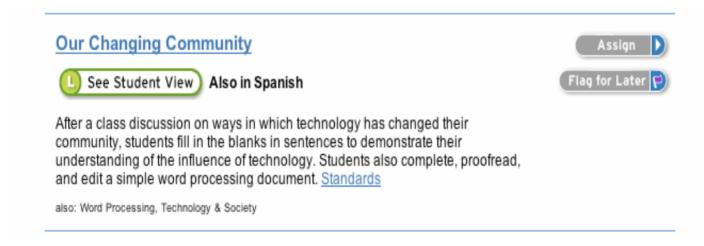

### Search Options- Let's Look!

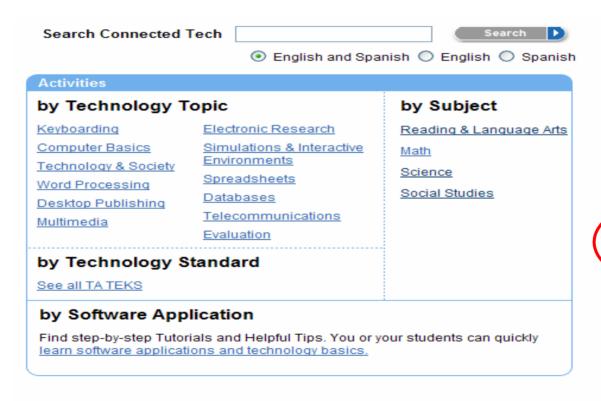

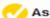

#### Assessment

Find self-assessment Checklists and automatically-graded Quizzes to evaluate your students' technology skills.

Checklists

#### QIII

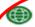

#### Web Library

Find English and Spanish Web sites safely in Connected Tech's handpicked collection.

### Glossary (

Find definitions of technology terms in English and Spanish.

### Templates

Download collections of software application templates used with Connected Tech resources.

# Adding New Students

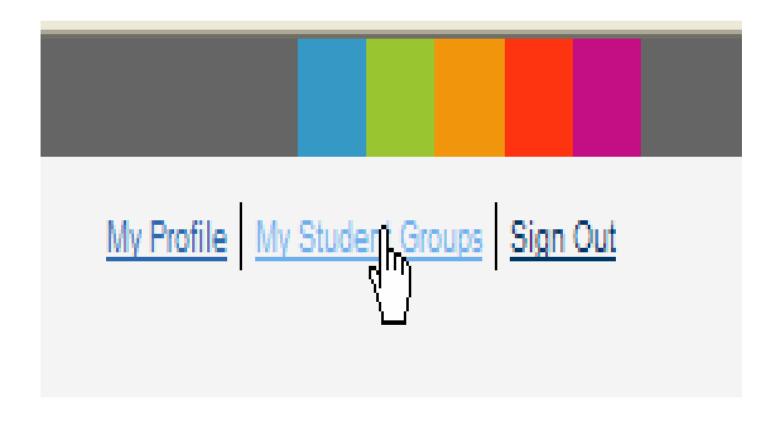

# Click View

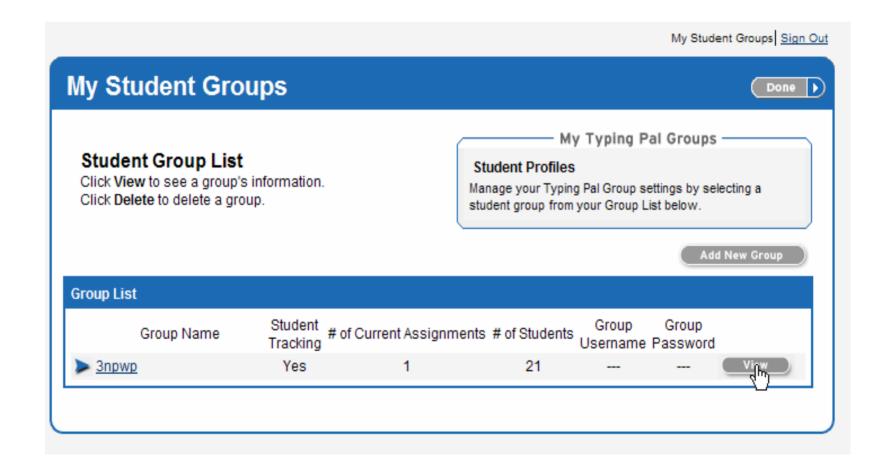

# Click Add Students

### Return to Group List

| Students in<br>Group |       |       | Copy Stu   | dents ( | Select From S | tudent List | Add students |
|----------------------|-------|-------|------------|---------|---------------|-------------|--------------|
| Student Name         | ID    | Grade | DOB        | Gender  | Username      | Password    | _            |
| ANDREWS, TUNIECE     | 56716 | 3     | 05/15/1998 | F       | 56716pwp      | lisdlobos   | Edit Remove  |
| BAKER, TREVOR        | 51407 | 3     | 10/17/1996 | М       | 51407pwp      | lisdlobos   | Edit Remove  |
| BEAN, JASMIN         | 47995 | 3     | 05/28/1998 | F       | 47995pwp      | lisdlobos   | Edit Remove  |
| BLACK, NATHANIEL     | 46106 | 3     | 05/01/1998 | М       | 46106pwp      | lisdlobos   | Edit Remove  |
| BRIDGES, MALAKA      | 46397 | 3     | 07/12/1998 | F       | 46397pwp      | lisdlobos   | Edit Remove  |
| BROOKS, DONTE'       | 40534 | 3     | 03/03/1998 | М       | 40534pwp      | lisdlobos   | Edit Remove  |
| BURNETT, AARON       | 46048 | 3     | 07/02/1998 | M       | 46048pwp      | lisdlobos   | Edit Remove  |

# Create Your Own Student Usernames and Passwords

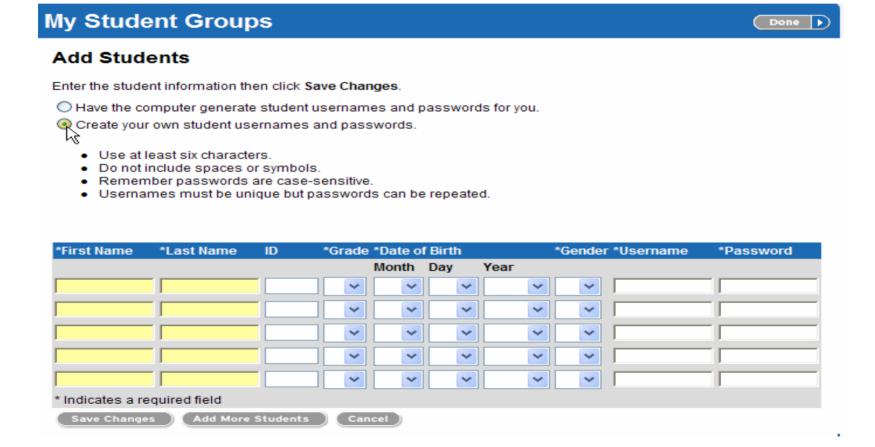

Username: ID#pwp Example: 12345pwp - Password: lisdlobos

### Look Through Lesson!

Teacher Lesson Plan includes template if available.

### Fairy Tales

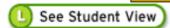

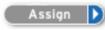

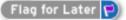

In this lesson, students read a fairy tale and identify elements such as setting, character, and plot. They contribute information to a shared database and examine the data to discover common elements and themes of fairy tales. This lesson is written for use with FileMaker Pro or AppleWorks. <a href="Standards">Standards</a>

also: Databases

### **Favorite Authors**

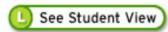

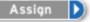

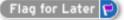

Students use Boolean search strategies to research information on the Internet about popular children's authors, such as Beverly Cleary, Dav Pilkey, and Joanna Cole. They record their research in a word processing template. <u>Standards</u>

also: Word Processing, Electronic Research

### Tips

- Use teacher laptop to show Student View
- Use ideas but change to meet your curriculum
- Modify the templates
- All AppleWorks templates must be remade using Word or Excel
- All FileMaker Pro templates must be remade using Excel
- We do not have "database" software, but we can use Excel as much as possible.
- Let me know if anything needs to be recreated. I can get to it quickly if you let me know ahead of time!

# Templates Downloaded

- LISDcomm/tech\_elemwkshps/Connected Tech folder
  - Modify any templates
  - Use other Word, Excel, PowerPoint, Kidspiration templates already made in folder.
- Teachers open and save to Scommon/ Pinewood Park/ Curriculum folder
- Students click Curriculum folder on desktop and then grade level folder
- Save in home directory

# Connected Tech - Student

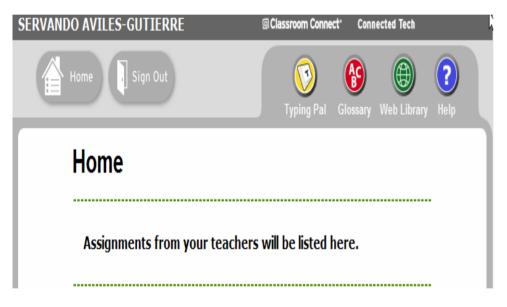

Student

- username (ID#v ex: 12345v)
- password (lisdlobos)
- Web Resources
- Typing Pal

# Web Library

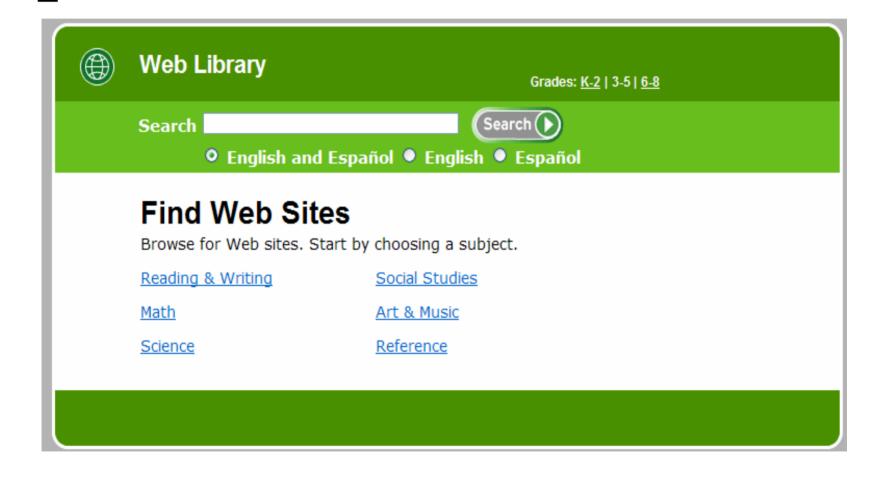